## INSTALLING OFFICE 365

## HOW TO DOWNLOAD AND INSTALL OFFICE 365 (WORD, POWERPOINT, EXCEL)

- 1. Open your web browser and navigate to office365.com.
- 2. Click "Sign in" at the top-right, and log in with your college email address. (example: john.doe@nwciowa.edu). *Tip*—If it asks, choose *"Work or School Account"*  $\varphi$ Search Office  $E_0$ Sign in  $\mathcal{L}_{\text{max}}$ **CONTRACTOR**
- 3. Now, at the top-right, click "Install Office 2016."

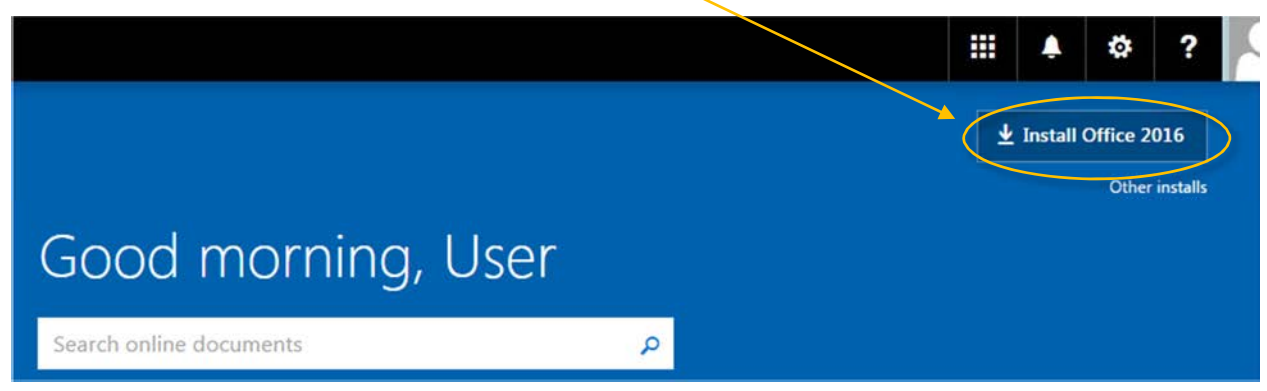

4. Download the file to your computer, and open it. It will begin to installautomatically. Just wait for it to finish, and you're done!

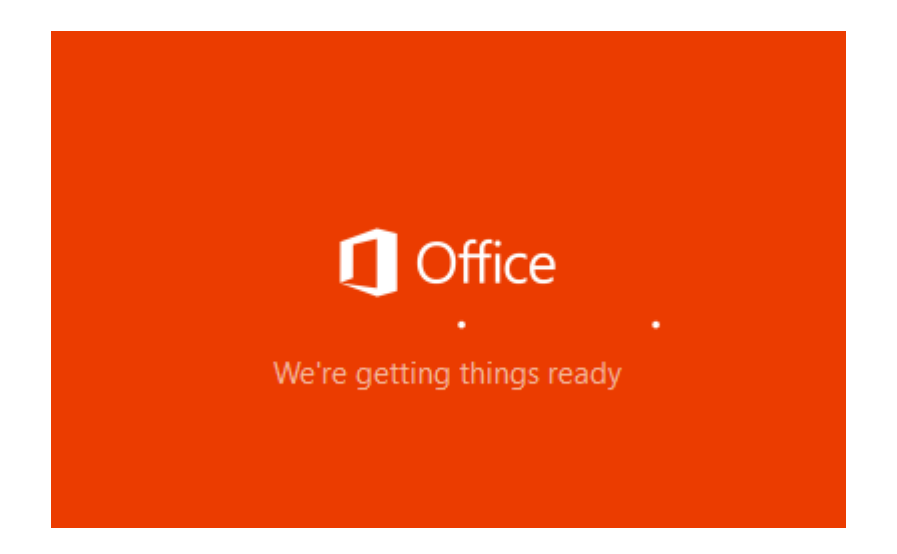